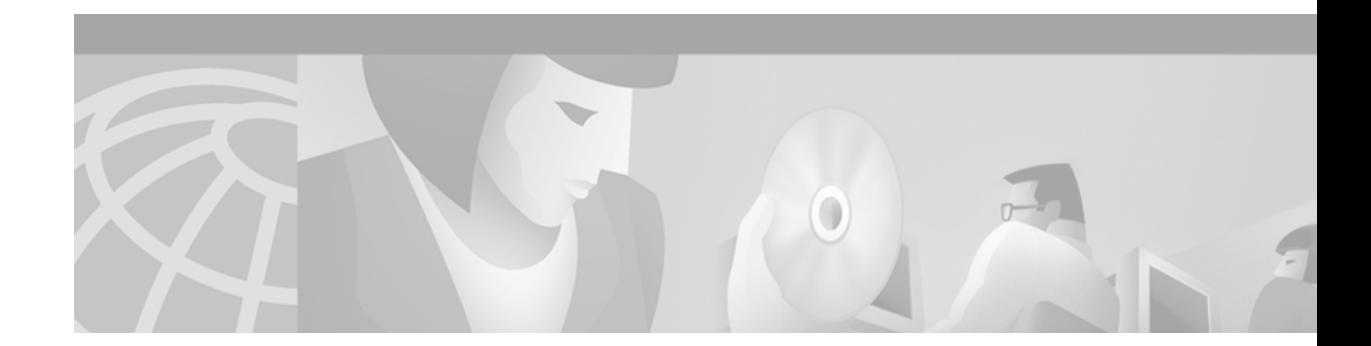

# **Preface**

This preface defines the audience for the *ATM Switch Router Command Reference*, and describes how this publication should be used. Specific new or modified commands, as well as the features these commands represent, are found in the "New and Changed Information" section. This preface also explains the document conventions, and provides information on how to obtain related documentation.

## **Audience**

This publication is intended as a stand alone document for experienced network administrators who will be configuring and maintaining switches or switch routers, and who would also like to reference the commands. For less-experienced users who need to understand the tasks as well as the commands, it is intended as a companion guide to the *ATM Switch Router Software Configuration Guide*.

## **New and Changed Information**

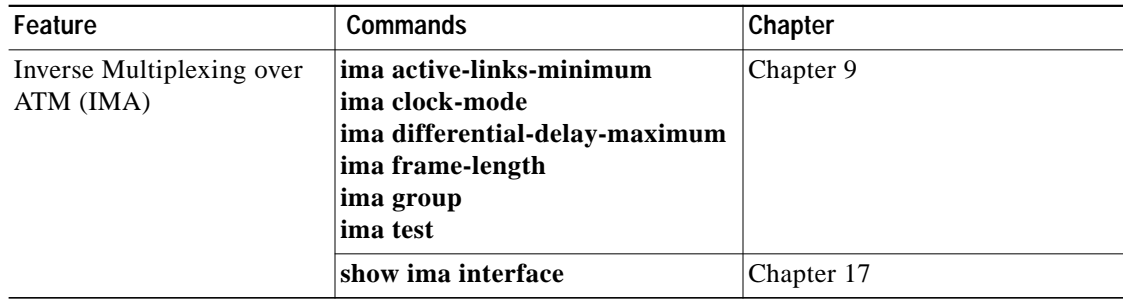

## **Organization**

The *ATM Switch Router Command Reference* is organized alphabetically. Each chapter covers all commands that start with a particular letter, with the exception of Chapter 2, "ATM Commands," and Chapter 18, "Show Commands." Appendixes A through D contain information as described in the following table.

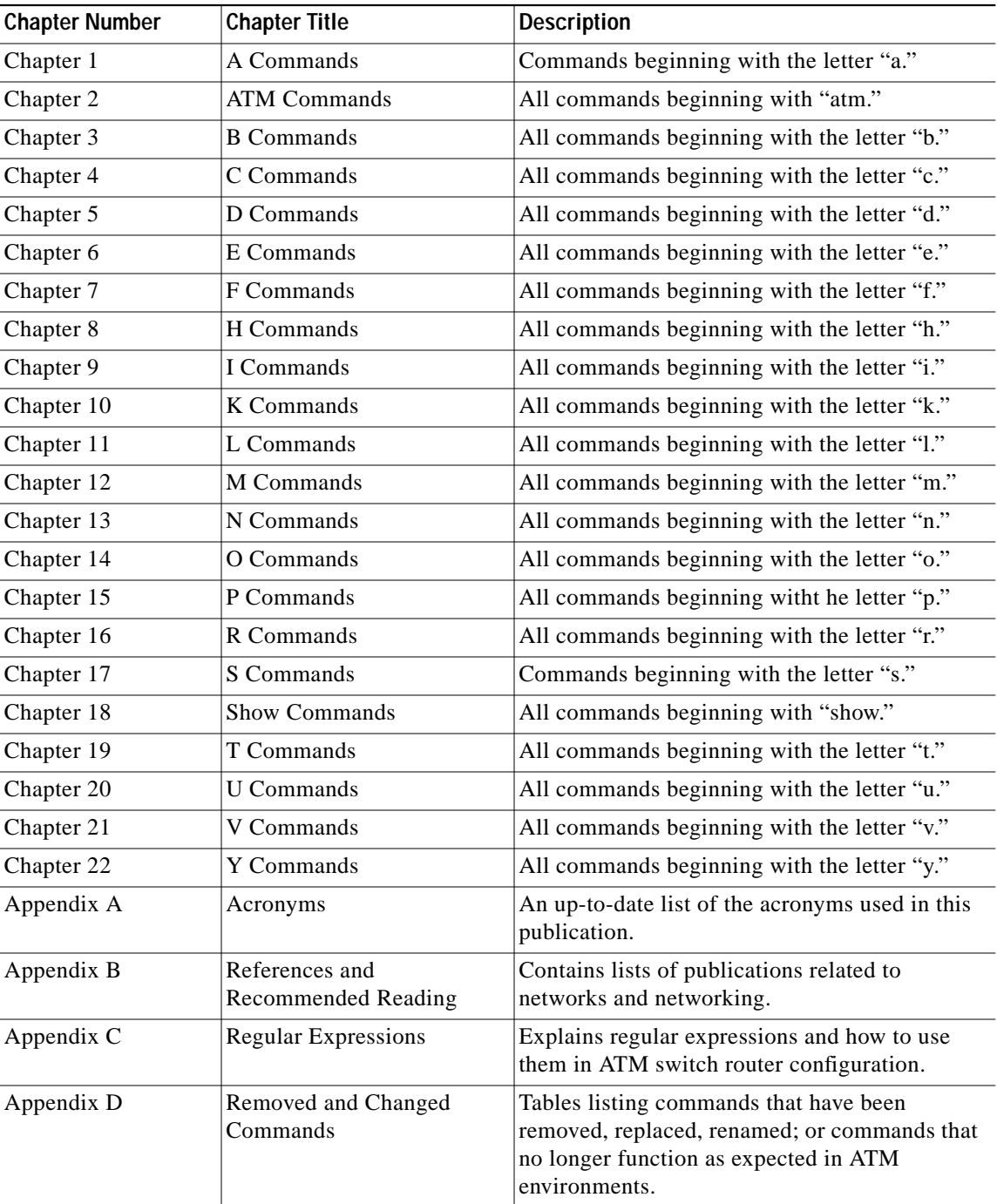

### **Related Documentation**

This publication provides an in-depth description of the commands necessary for configuring and maintaining your ATM switch. It describes tasks only in the context of using a particular command; it does not describe how the tasks interrelate nor does it provide comprehensive configuration examples.You can use this publication as a standalone reference manual or in conjunction with the *ATM Switch Router Software Configuration Guide*.

Not all of the **debug** commands are included in this publication. For a complete guide to the debug commands, refer to the *Debug Command Reference* publication.

Some Cisco IOS commands are not currently supported on the ATM switch router, hence these commands and/or some of their parameters might not function as expected. In this document these commands can be found in Table D-5 of Appendix D, where they are listed in alphabetical order. Wherever possible, a reference document has been listed for further information on these commands.

#### **Document Conventions**

Unless otherwise noted, all information in this document is relevant to the Catalyst 8540 MSR, Catalyst 8510 MSR, and LightStream 1010 ATM switch routers. Where certain information relates exclusively to specific switch routers, an exception is indicated by the following callouts:

- **•** Catalyst 8540 MSR
- **•** Catalyst 8510 MSR and LightStream 1010

Command descriptions use the following conventions (see [Figure 1](#page-4-0) for an example):

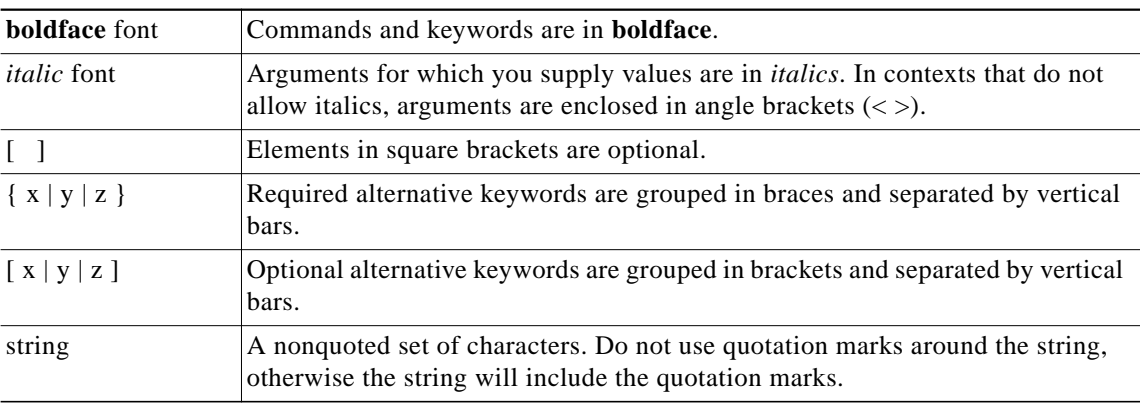

Screen examples use the following conventions:

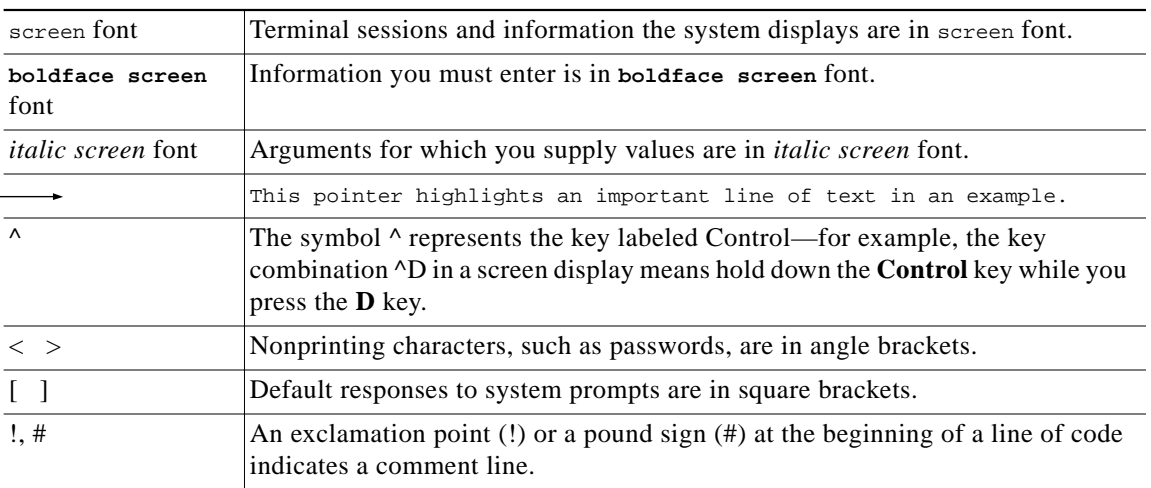

Notes use the following conventions:

 $\frac{\partial}{\partial x}$ 

**Note** Means *reader take note*. Notes contain helpful suggestions or references to material not covered in the publication.

Cautions use the following conventions:

⁄Ņ

**Caution** Means *reader be careful*. In this situation, you might do something that could result in equipment damage or loss of data.

[Figure 1](#page-4-0) on the following page explains the fields of a typical command reference page.

<span id="page-4-0"></span>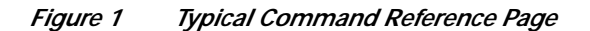

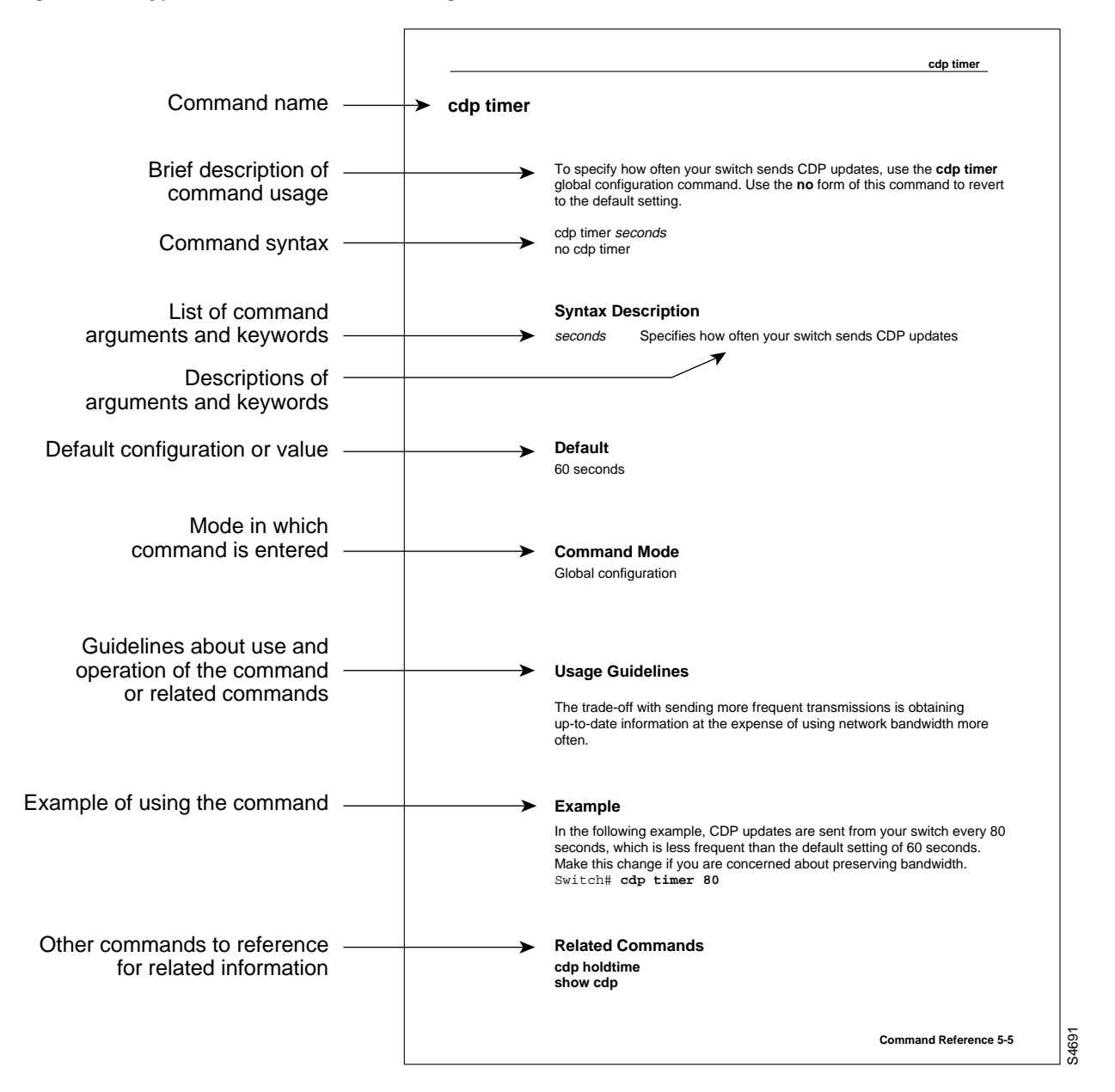

#### **Cisco Connection Online**

Cisco Connection Online (CCO) is Cisco Systems' primary, real-time support channel. Maintenance customers and partners can self-register on CCO to obtain additional information and services.

Available 24 hours a day, 7 days a week, CCO provides a wealth of standard and value-added services to Cisco's customers and business partners. CCO services include product information, product documentation, software updates, release notes, technical tips, the Bug Navigator, configuration notes, brochures, descriptions of service offerings, and download access to public and authorized files.

CCO serves a wide variety of users through two interfaces that are updated and enhanced simultaneously: a character-based version and a multimedia version that resides on the World Wide Web (WWW). The character-based CCO supports Zmodem, Kermit, Xmodem, FTP, and Internet e-mail, and it is excellent for quick access to information over lower bandwidths. The WWW version of CCO provides richly formatted documents with photographs, figures, graphics, and video, as well as hyperlinks to related information.

You can access CCO in the following ways:

- **•** WWW: http://www.cisco.com
- **•** WWW: http://www-europe.cisco.com
- **•** WWW: http://www-china.cisco.com
- **•** Telnet: cco.cisco.com
- **•** Modem: From North America, 408 526-8070; from Europe, 33 1 64 46 40 82. Use the following terminal settings: VT100 emulation; databits: 8; parity: none; stop bits: 1; and connection rates up to 28.8 kbps.

For a copy of CCO's Frequently Asked Questions (FAQ), contact cco-help@cisco.com. For additional information, contact cco-team@cisco.com.

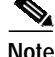

**Note** If you are a network administrator and need personal technical assistance with a Cisco product that is under warranty or covered by a maintenance contract, contact Cisco's Technical Assistance Center (TAC) at 800 553-2447, 408 526-7209, or tac@cisco.com. To obtain general information about Cisco Systems, Cisco products, or upgrades, contact 800 553-6387, 408 526-7208, or cs-rep@cisco.com.

### **Documentation CD-ROM**

Cisco documentation and additional literature are available in a CD-ROM package, which ships with your product. The Documentation CD-ROM, a member of the Cisco Connection Family, is updated monthly. Therefore, it might be more current than printed documentation. To order additional copies of the Documentation CD-ROM, contact your local sales representative or call customer service. The CD-ROM package is available as a single package or as an annual subscription. You can also access Cisco documentation on the World Wide Web at http://www.cisco.com, http://www-china.cisco.com, or http://www-europe.cisco.com.

If you are reading Cisco product documentation on the World Wide Web, you can submit comments electronically. Click **Feedback** in the toolbar and select **Documentation**. After you complete the form, click **Submit** to send it to Cisco. We appreciate your comments.